## **PROBLEMAS DE ACCESO A UCMnet**

Entrar en **[UCMnet](https://geaportal.ucm.es/)** (NO a través de buscadores ni marcadores)

Si su problema es que no ve el menú de la izquierda:

IMPORTANTE: En la parte izquierda de esta página se muestran los accesos a los servicios que corresponden a su perfil; si echa en falta todos o alguno de los servicios que esperaba tener disponibles, PULSE AQUÍ.

Le pide **tipo de documento** (NIF, NIE o Pasaporte) y **número de documento** (con cero a la izquierda en su caso) y letra en mayúscula.

Seleccione: **Solicito acceso a servicios de carácter académico**.

Pinche: **Enviar solicitud** Si está bien aparece: **La operación se ha realizado correctamente**

En este caso:

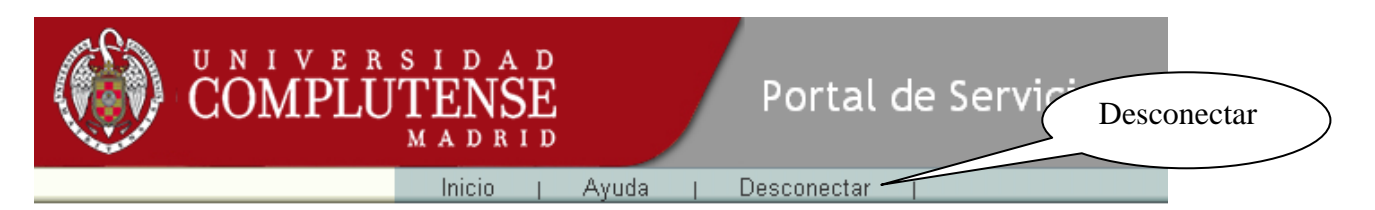

Volver a entrar identificándose de nuevo en [UCMnet](https://geaportal.ucm.es/).

Si sigue apareciendo error y navega en Chrome, borre el historial de navegación:

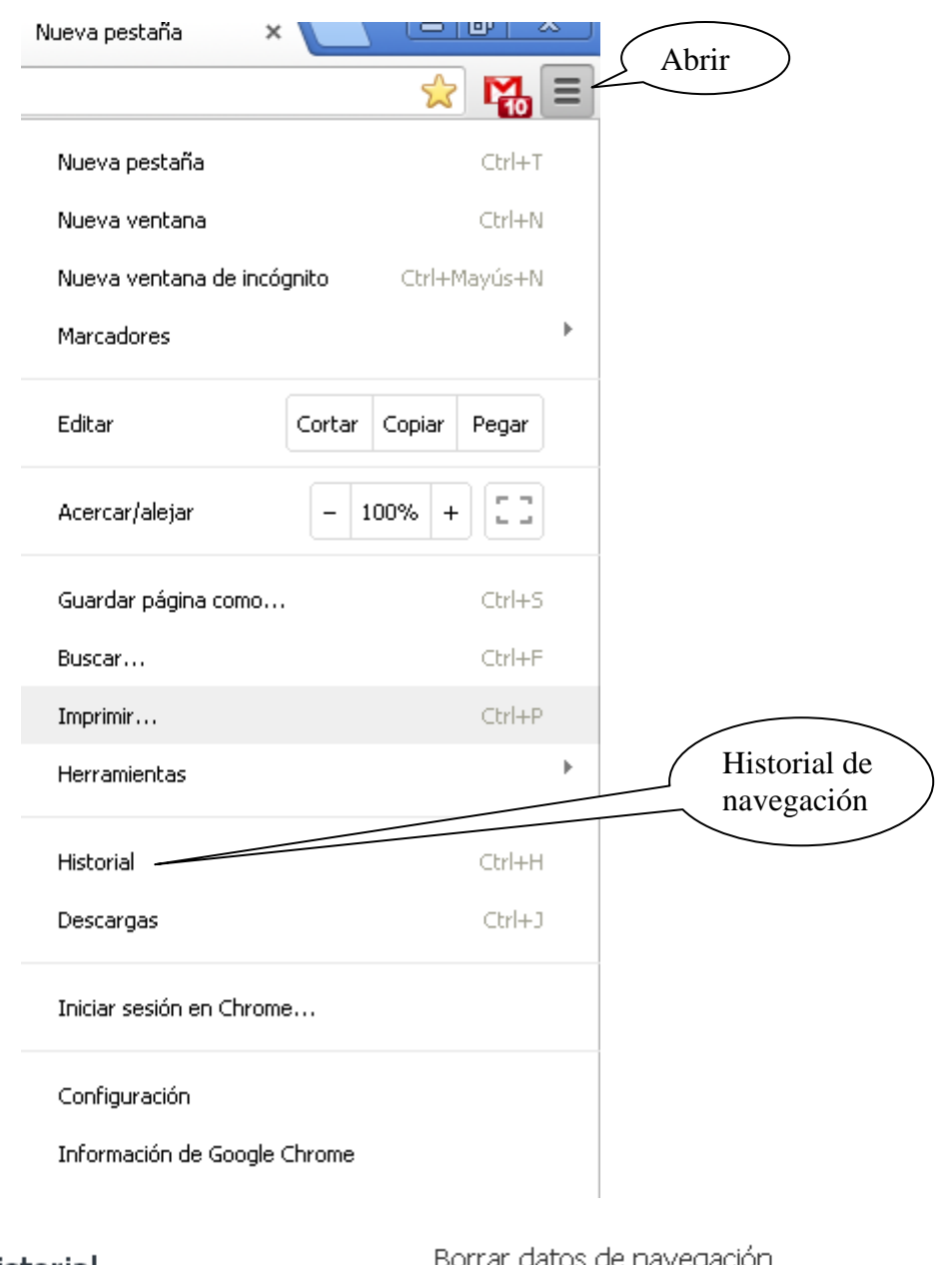

## Historial

Borrar datos de navegación

 $\overline{\phantom{0}}$ 

Borrar datos de navegación...

Eliminar elementos almacenados desde: el origen de los tiempos v